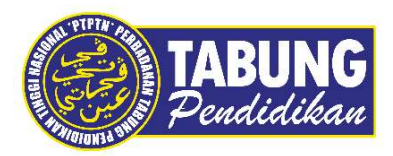

## Panduan Pengguna **Pengguna**<br>Permohonan Potongan Gaji Melalui<br>Aplikasi myPTPTN

Permohonan Potongan Gaji Melalui Aplikasi myPTPTN

Disediakan oleh:

Bahagian Pembangunan Aplikasi dan Sokongan Jabatan Teknologi Maklumat Perbadanan Tabung Pendidikan Tinggi Nasional

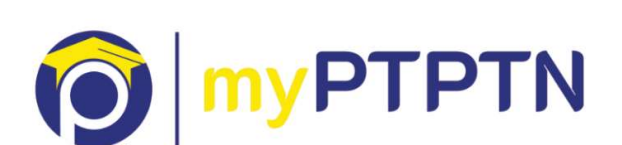

## Permohonan Potongan Gaji Melalui Aplikasi Web myPTPTN

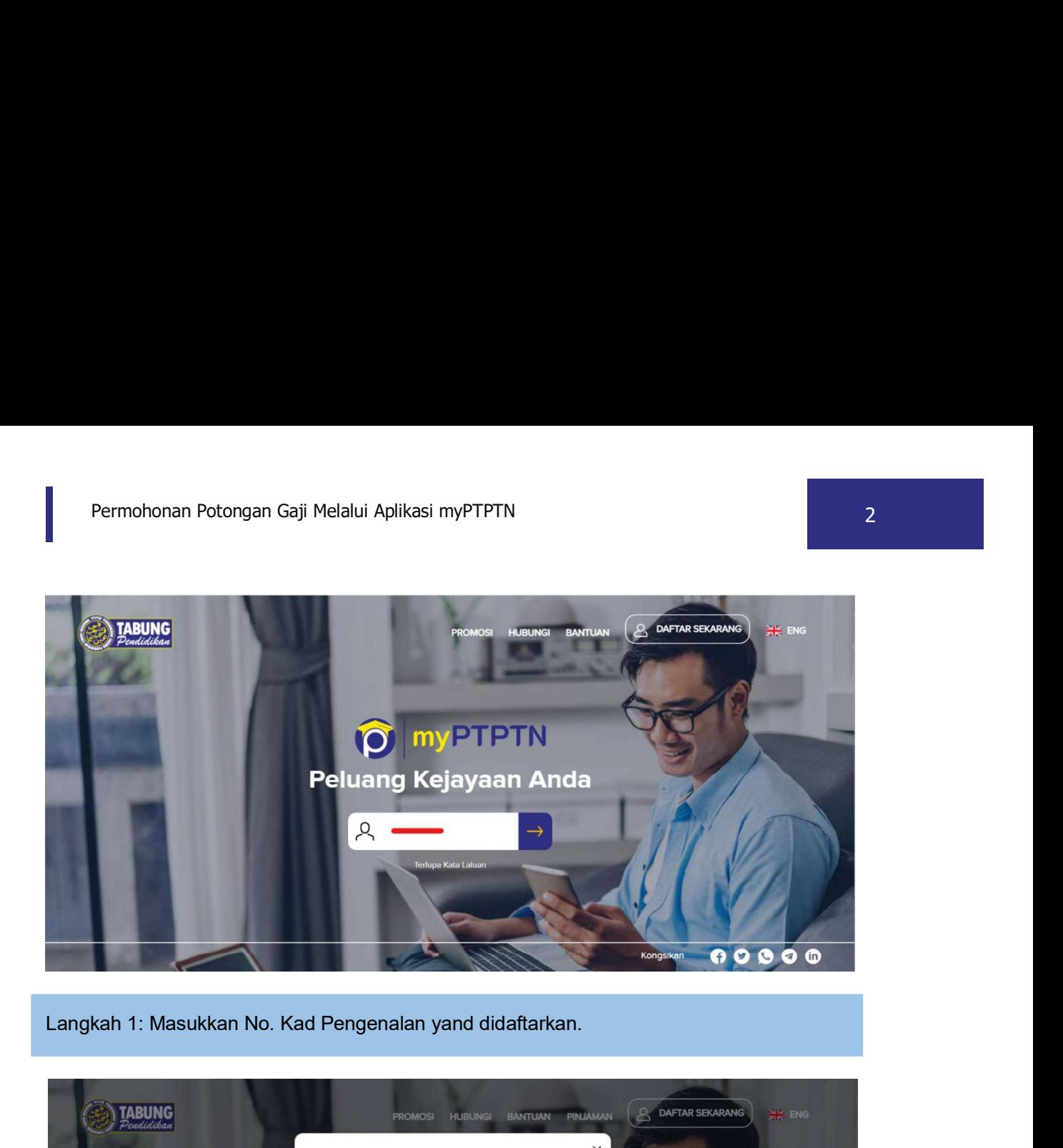

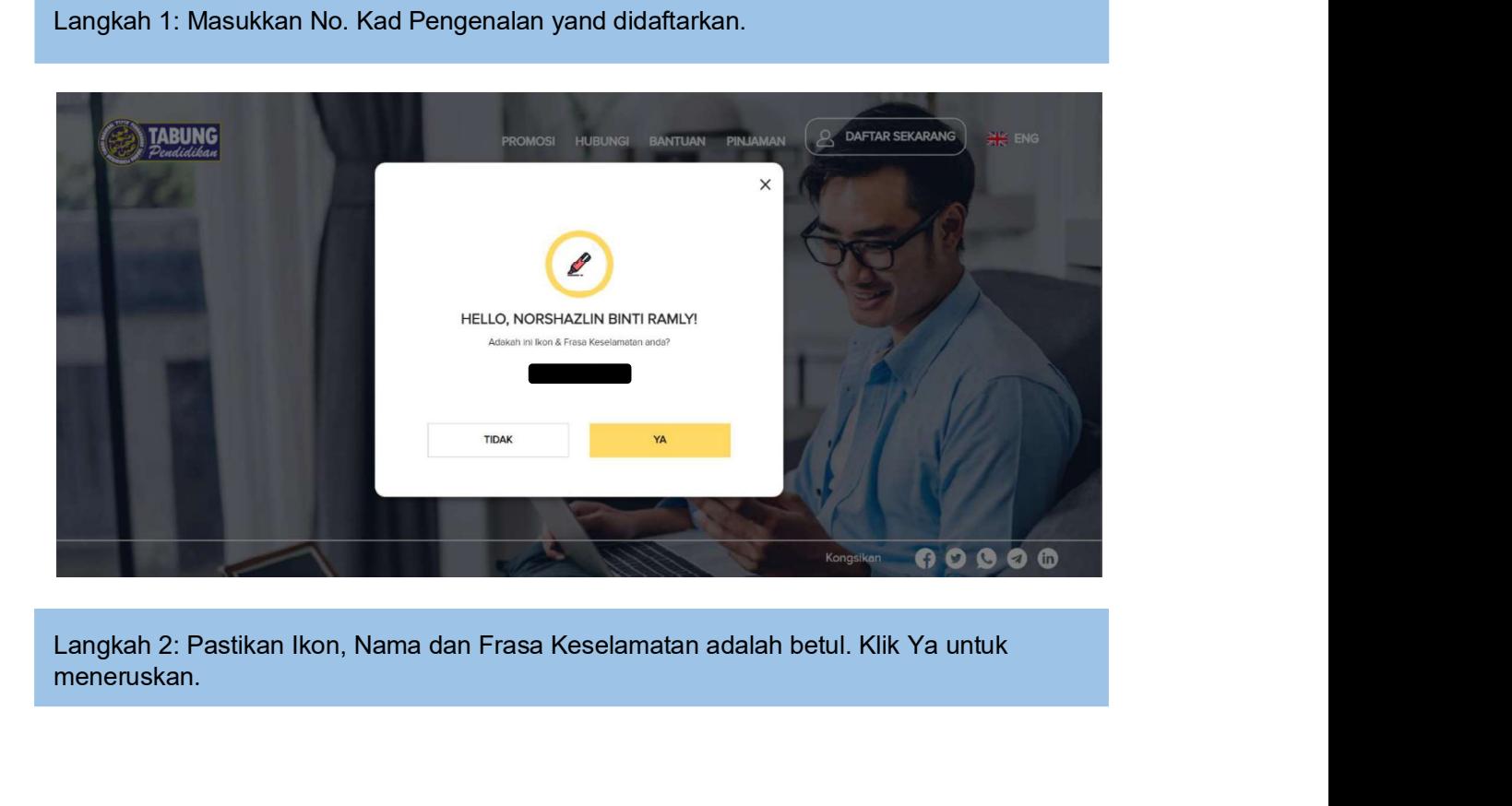

meneruskan.

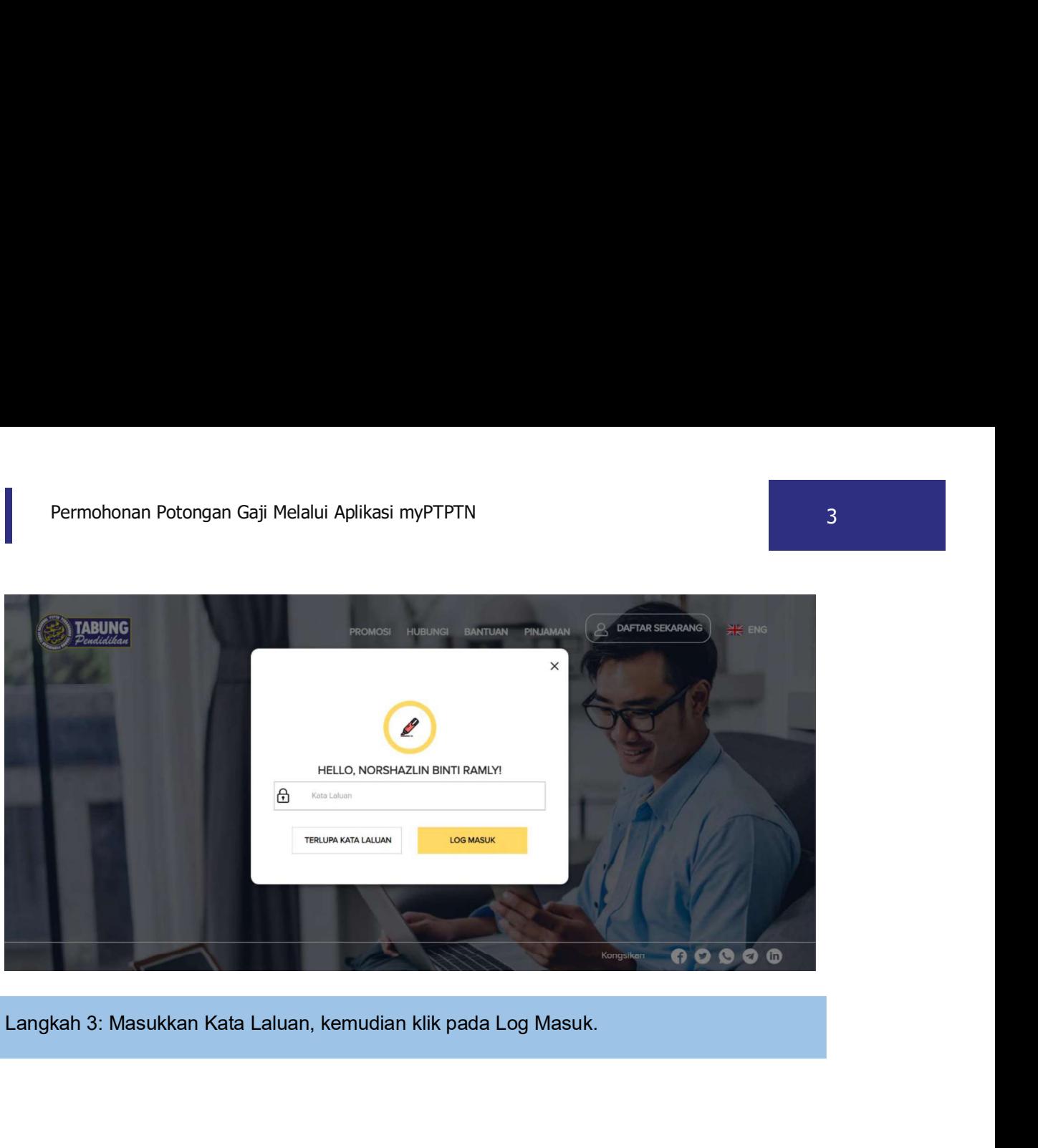

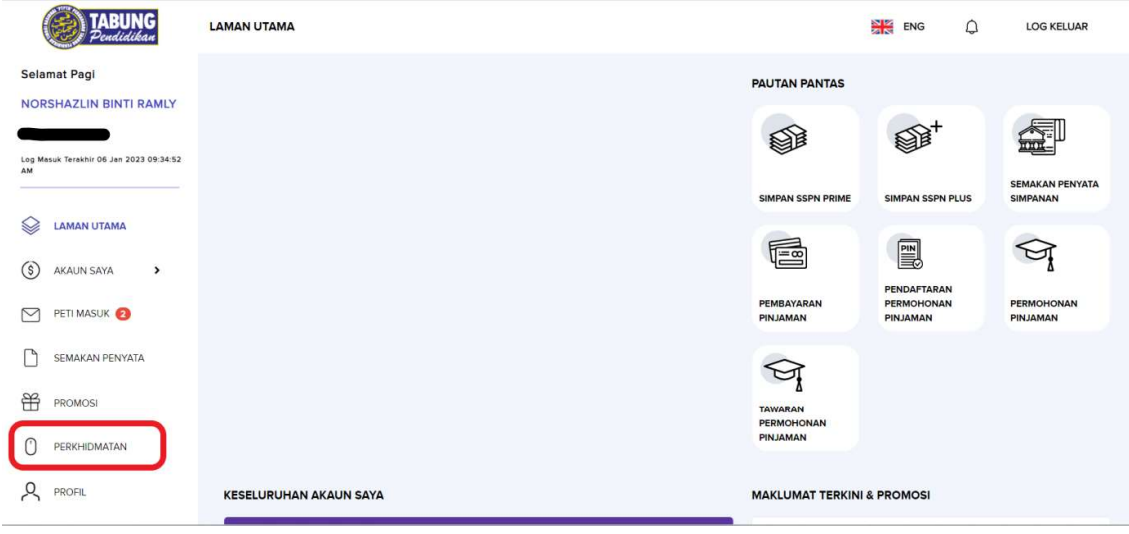

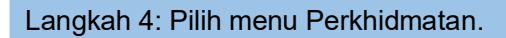

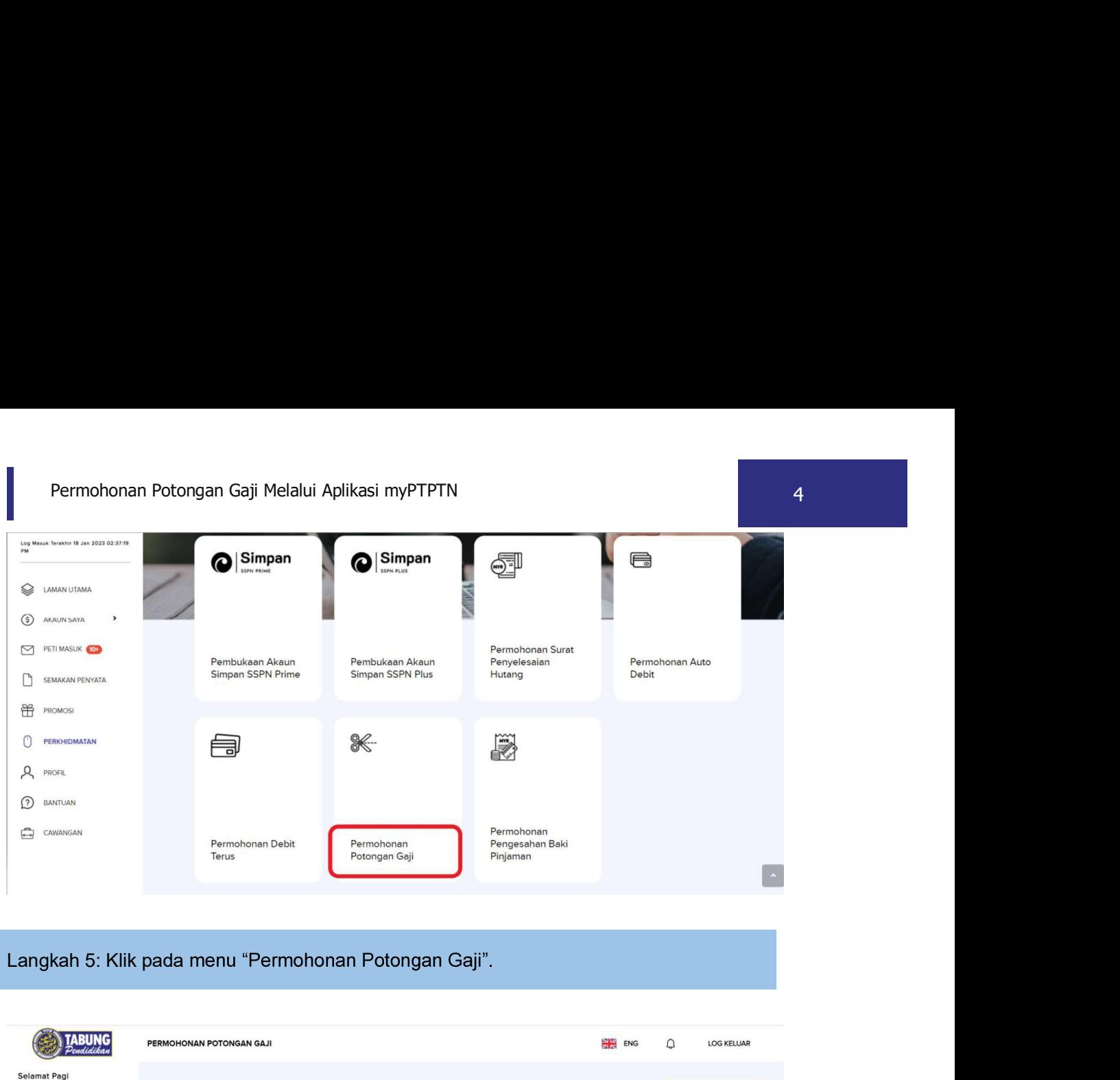

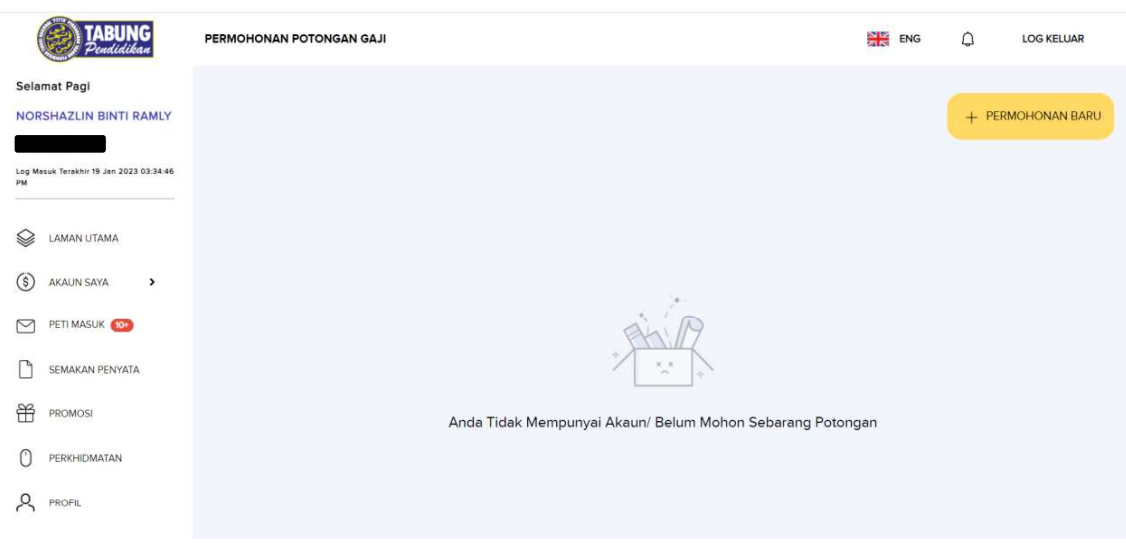

## Langkah 6: Klik "Permohonan Baru"

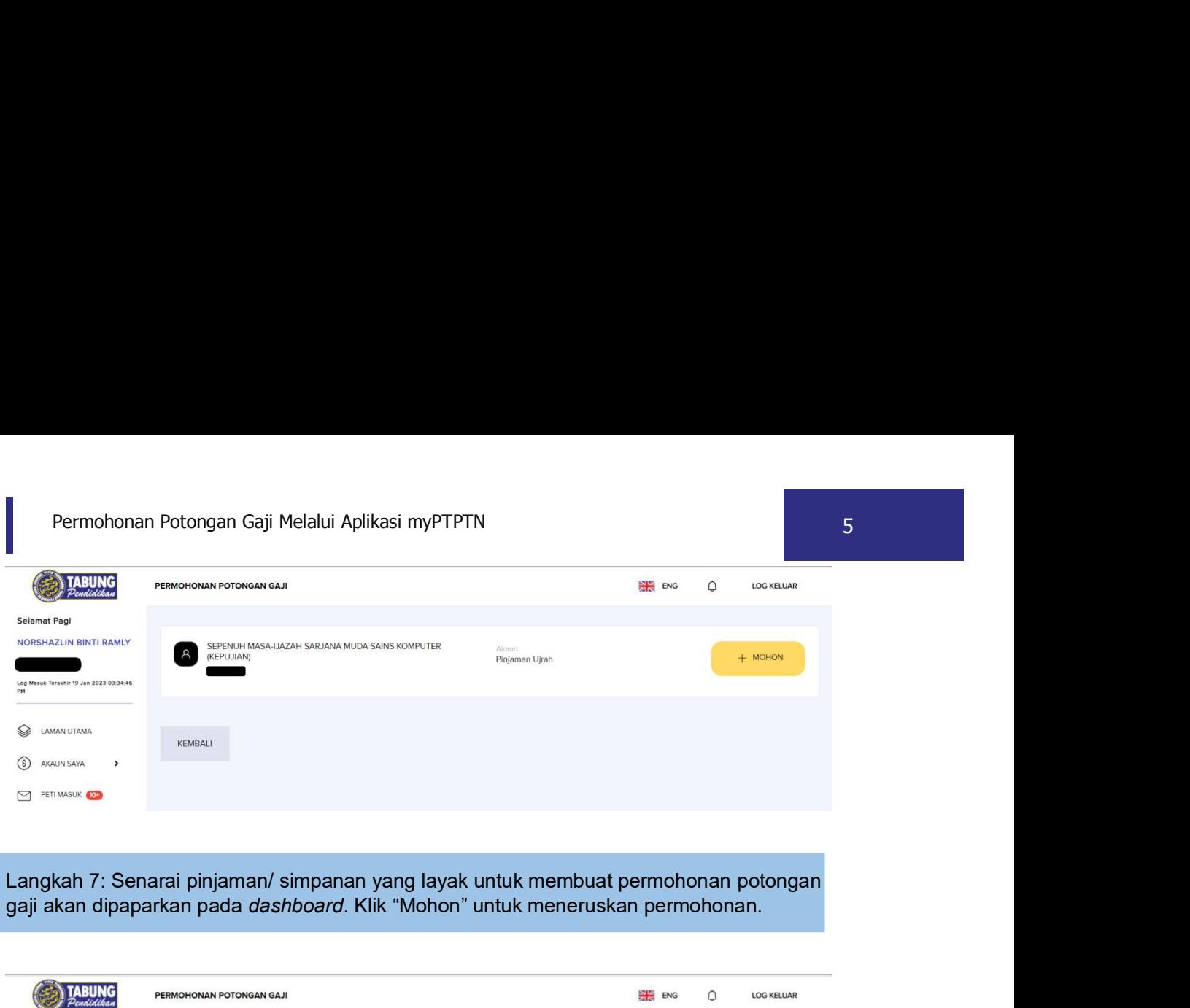

gaji akan dipaparkan pada dashboard. Klik "Mohon" untuk meneruskan permohonan.

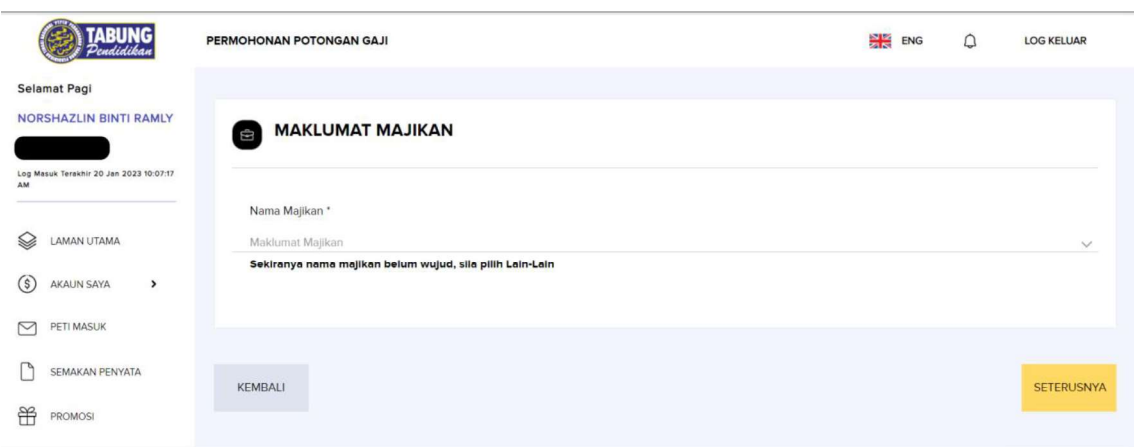

Langkah 8: Pilih nama majikan pada senarai.

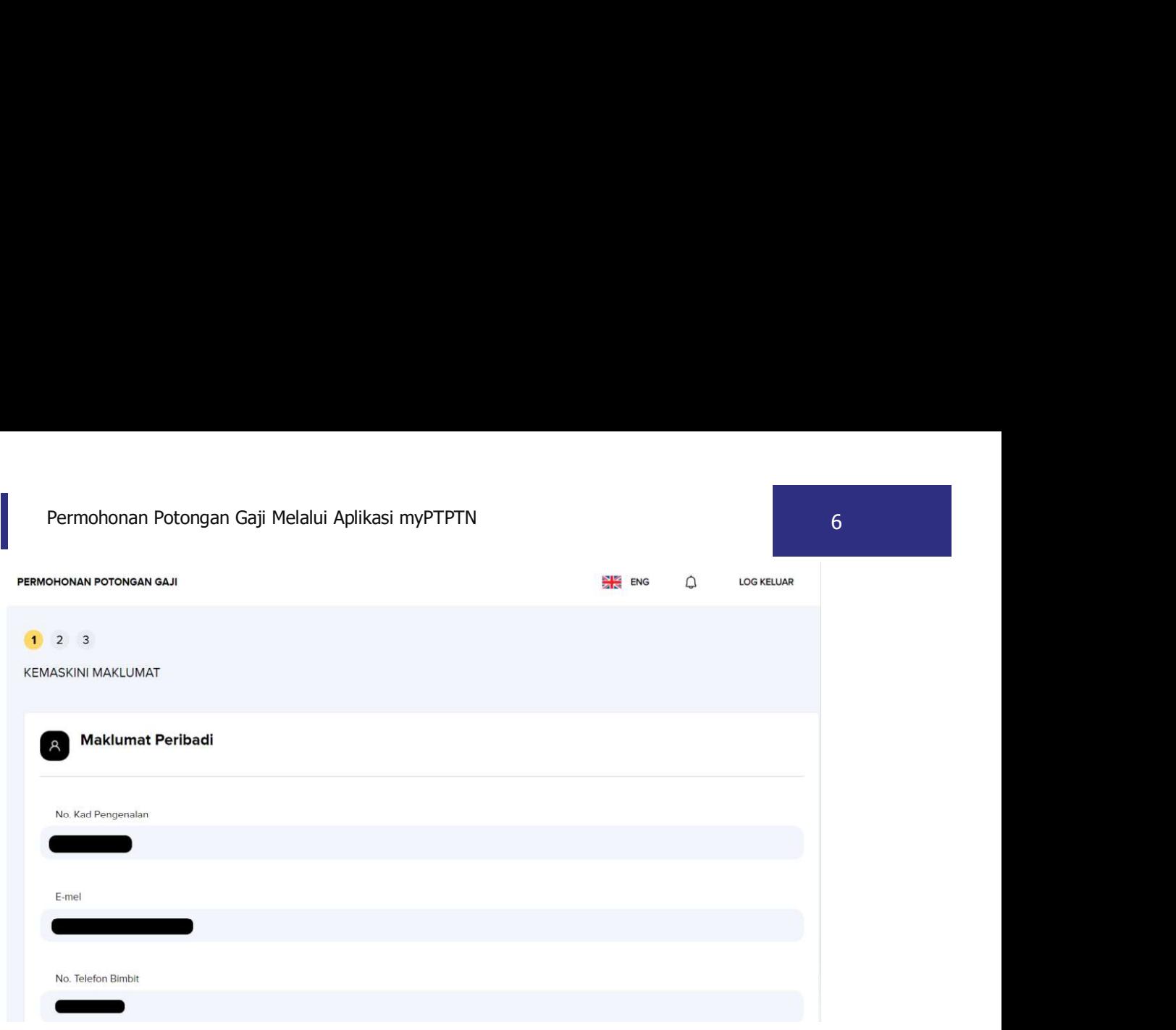

Langkah 9: Pastikan maklumat peribadi adalah betul.

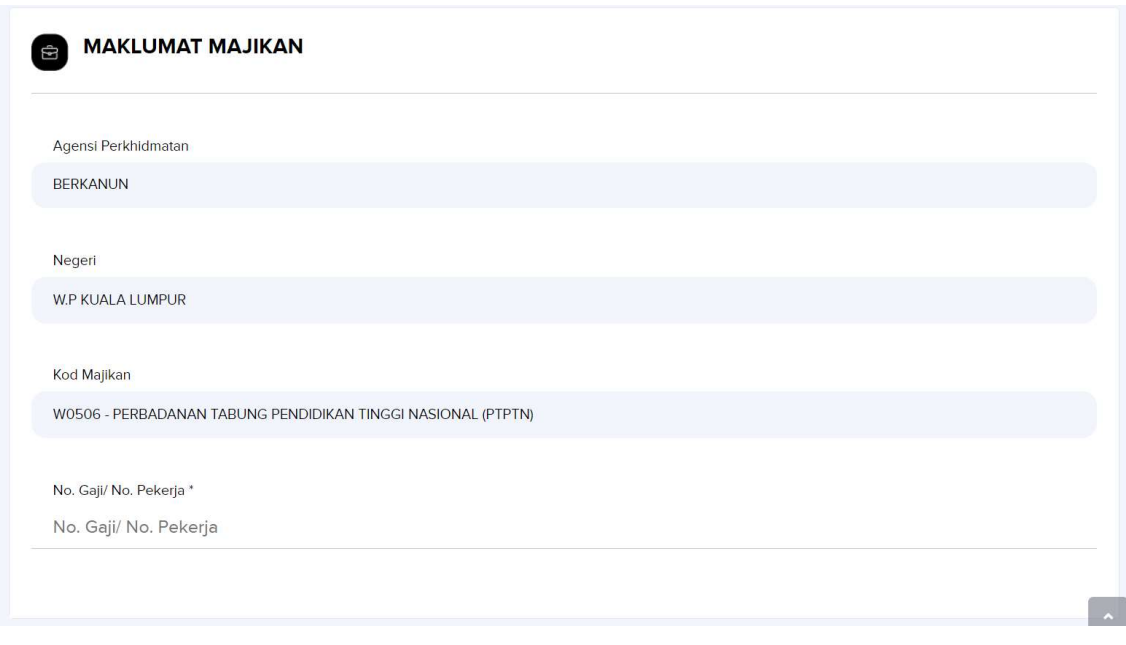

Langkah 10: Lengkapkan maklumat Majikan dan No.Gaji/ No. Pekerja.

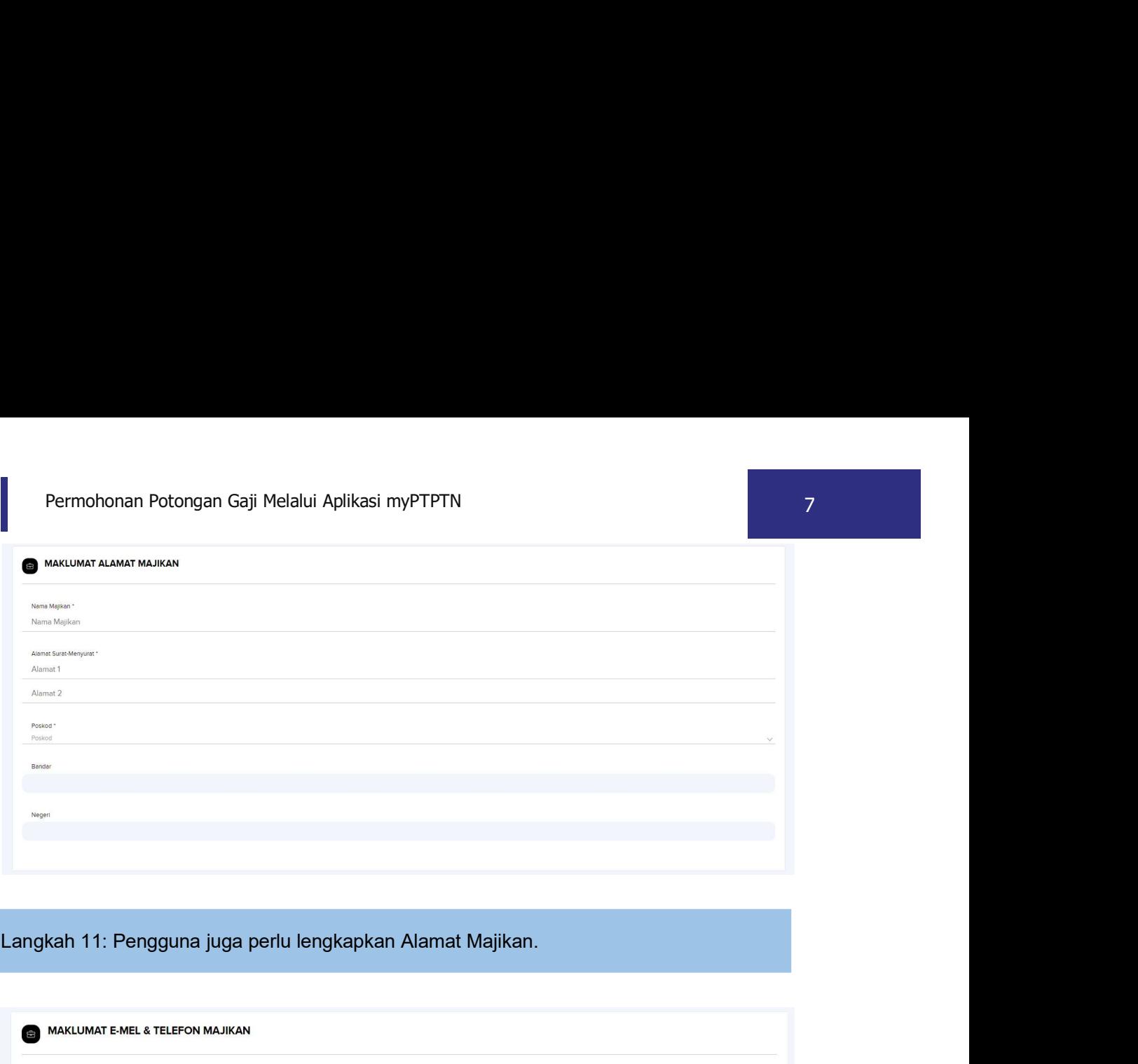

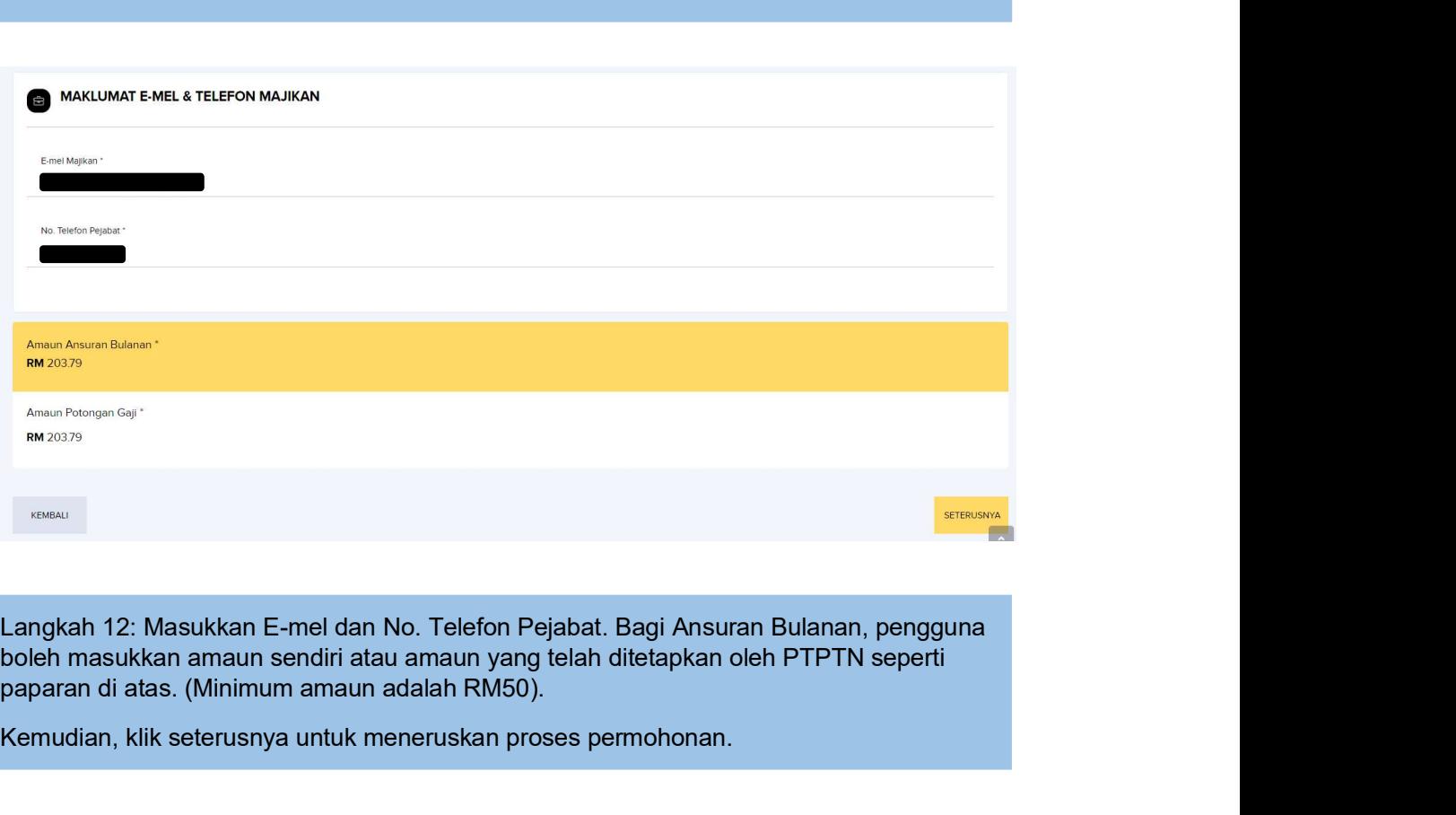

paparan di atas. (Minimum amaun adalah RM50).

Kemudian, klik seterusnya untuk meneruskan proses permohonan.

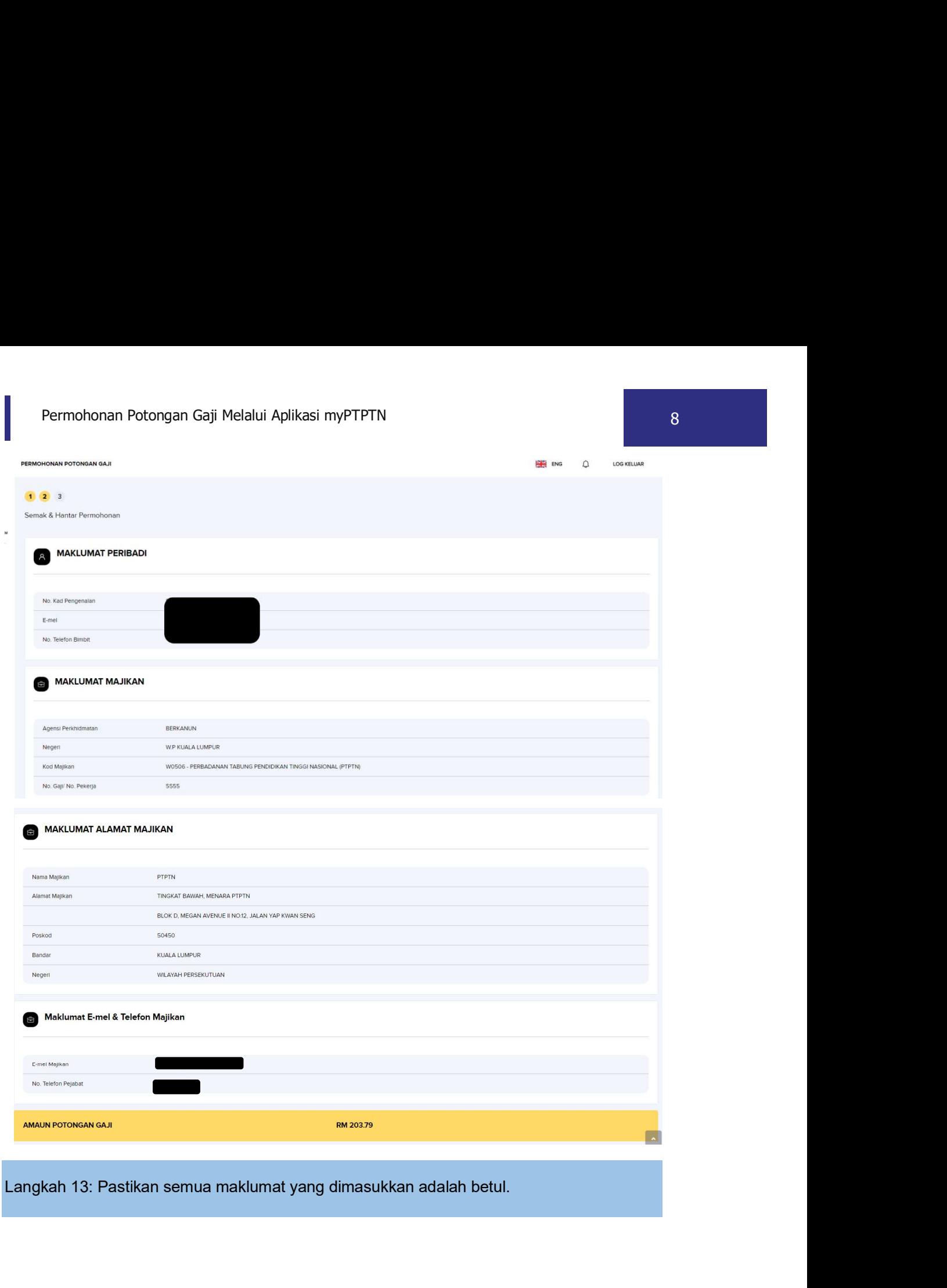